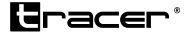

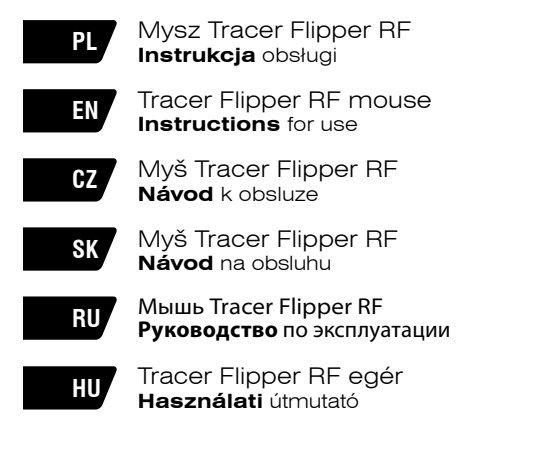

Home & Office

# **Ważne informacje dotyczące bezpieczeństwa**

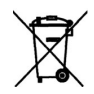

#### **Urządzenia zasilane bateriami**

- Niniejsze środki ostrożności dotyczą produktów, w których używane są baterie do ponownego ładowania (akumulatory) lub baterie jednorazowego użytku.
- Nieprawidłowe użytkowanie baterii może spowodować wyciek elektrolitu, przegrzanie lub wybuch. Uwolniony elektrolit jest źródłem korozji i może być toksyczny. Może powodować oparzenia skóry i oczu; jest również szkodliwy w przypadku połknięcia.

#### **Aby zmniejszyć ryzyko wystąpienia urazu:**

- Baterie należy przechowywać poza zasięgiem dzieci.
- Baterii nie należy podgrzewać, otwierać, nakłuwać, niszczyć ani wrzucać do ognia, oraz nie należy wkładać w odwrotny sposób do urządzenia. Należy zwracać szczególną uwagę na oznaczenie [+] i [-].
- Nie należy używać jednocześnie baterii starych i nowych ani baterii różnych typów ( na przykład węglowo-cynkowych i alkalicznych).
- Nie należy dotykać metalowymi przedmiotami końcówek baterii w urządzeniu. Te elementy mogą się rozgrzać i spowodować oparzenia.
- Jeśli baterie są zużyte lub jeśli urządzenie ma być przechowywane przez dłuższy czas, należy wyjąć z niego baterie.
- Stare wyczerpane lub zużyte baterie należy wyjąć z urządzenia i przekazać do utylizacji lub recyklingu zgodnie z krajowymi przepisami dotyczącymi usuwania odpadów.
- W przypadku wycieku z baterii należy wyjąć wszystkie baterie, unikając kontaktu wyciekającego elektrolitu ze skórą lub odzieżą. Jeśli elektrolit z baterii zetknie się ze skórą lub odzieżą, należy natychmiast przemyć to miejsce wodą. Przed włożeniem nowych baterii należy dokładnie wyczyścić komorę baterii wilgotnym papierowym ręcznikiem.

#### **Tylko baterie jednorazowego użytku**

- **• Uwaga.** Wymiana baterii na baterię nieprawidłowego typu może spowodować wybuch. Należy korzystać wyłącznie z baterii tego samego rozmiaru i typu (alkaliczne, cynkowo-węglowe lub cynkowo-chlorkowe).
- Nie należy ponownie ładować zwykłych baterii

#### **Tylko baterie do ponownego ładowania (akumulatory):**

- **• Uwaga.** Wymiana baterii na baterię nieprawidłowego typu może spowodować wybuch. Należy korzystać wyłącznie z baterii tego samego typu i tej samej wartości znamionowej, co baterie dostarczone z urządzeniem.
- Ładowanie należy przeprowadzać wyłącznie przy użyciu ładowarki dostarczonej z produktem.

#### **Skład chemiczny zastosowanej baterii lub akumulatora:**

alkaliczna (cynkowo-manganowa)

#### **Sposób wyjmowania, wymiany:**

Wykonaj w odwrotnej kolejności procedurę wkładania baterii lub akumulatora.

**PL** Mysz Tracer **Instrukcja** obsługi<br>Flipper RF \_\_\_\_\_\_\_\_\_\_\_\_\_\_\_\_\_\_\_\_\_\_\_\_\_\_\_\_\_\_\_\_\_

## **Zawartość opakowania**

- Bezprzewodowa mysz optyczna
- Odbiornik nano
- 2 baterie AAA
- Skrócona instrukcja instalacji
- Instrukcja obsługi
- **Gwarancia**

## **Funkcje**

- 1. Lewy przycisk
- 2. Prawy przycisk
- 3. Pokrętło i przycisk środkowy
- 4. Przycisk DPI
- 5. Przycisk Dalej
- 6. Przycisk Wstecz

#### **Wymagania systemowe**

Produkt jest kompatybilny z komputerem o poniższych specyfikaciach:

- 1. Komputer PC IBM® lub kompatybilny.
- 2. Napęd CD/DVD
- 3. Jeden wolny port USB
- 4. System operacyjny: Windows® 2000, Windows® XP, Windows® Vista lub Windows® 7.

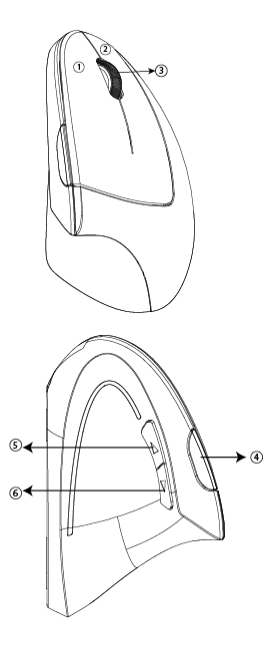

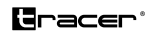

# **Skrócona instrukcja instalacji**

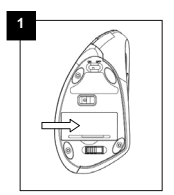

Otwórz komorę baterii zlokalizowaną na **3 1 2**  spodzie myszy i umieść w niej dwie baterie AAA.

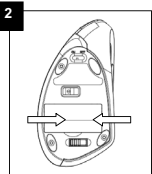

Wyjmij z komory odbiornik nano. **3 1 2** 

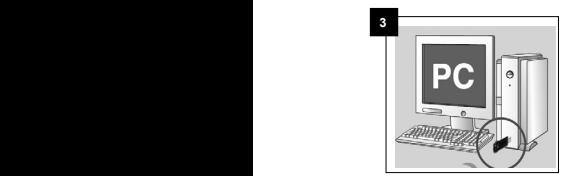

**·**Otwórz komorę baterii zlokalizowaną na spodzie myszy i

Włącz komputer i podłącz odbiornik nano do wolnego portu USB. Komputer przeprowadzi konfigurację ustawień na potrzeby obsługi myszy.

**3 1** Jeżeli dojdzie do utraty identyfikatora przez mysz, przeprowadź ponownie parowanie myszy z odbiornikiem, postępując zgodnie z instrukcjami opisanymi w części poświęconej rozwiązywaniu problemów.

**PL** Mysz Tracer **Instrukcja** obsługi Flipper RF

### **Rozwiązywanie problemów**

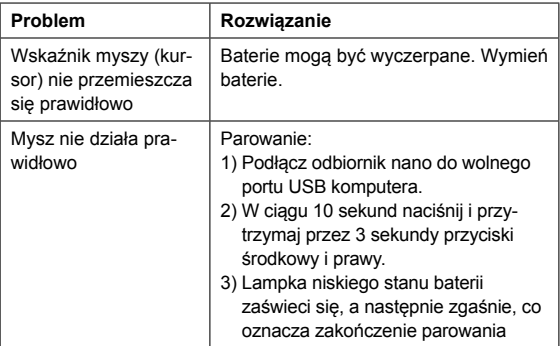

#### **Użytkowanie**

- Prawidłowe użytkowanie zapewnia wydłużenie żywotności i minimalizację ryzyka awarii myszy.
- Nie umieszczaj w pobliżu myszy naczyń wypełnionych cieczą, tak aby uniknąć ryzyka zalania urządzenia.
- Na bieżąco usuwaj ze spodu myszy zanieczyszczenia i nagromadzony kurz, używając do tego celu miękkiej wilgotnej ściereczki.
- Uwaga: urządzenie jest zasilane za pomocą baterii. Należy korzystać wyłącznie z baterii alkalicznych.
- Baterie dostarczone w zestawie są bateriami jednorazowego użytku. Nie wolno ich ładować!

#### **Instructions** for use

# **Gracer**'

#### **Package Contents**

- Wireless Optical Mouse
- Nano Receiver
- 2 AAA Batteries
- Quick Installation Guide
- User's Manual
- Warranty Information

#### **Functions**

- 1. Left Button
- 2. Right Button
- 3. Scroll & Middle Button
- 4. DPI Button
- 5. Forward Button
- 6. Backward Button

#### **System Requirements**

In order to use the product it is necessary a computer with the following specifications:

- 1. PC IBM® or compatible.
- 2. CD-Rom / DVD-Rom Player
- 3. One USB port.
- 4. Operating System: Windows® 2000, Windows® XP, Windows® Vista or Windows® 7.

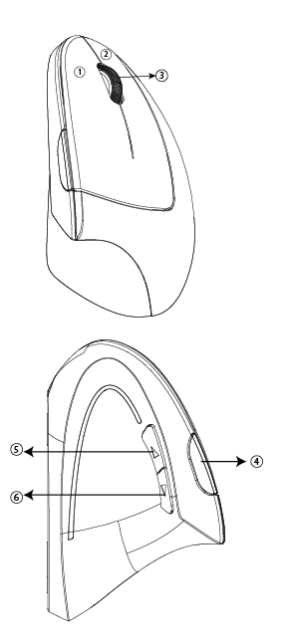

# **EN Tracer Flipper RF Instructions** for use mouse

#### **Quick Installation Guide**

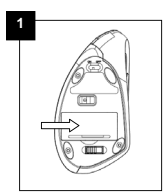

**3** Open the battery compartment located underneath the mouse and install 2 AAA batteries.

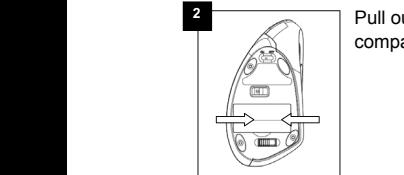

Pull out the Nano receiver out of the compartment.

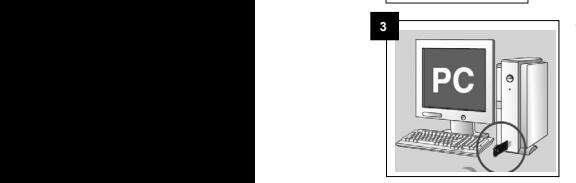

Turn on your PC and Insert Nano receiver into an available USB port. Your PC will make the proper settings to operate your mouse.

**4 1** When your mouse loses ID code, please pair the ID between **pair the ID** between mouse and receiver again according to the following troubleshooting instruction.

**·**Otwórz komorę baterii zlokalizowaną na spodzie myszy i

#### **Instructions** for use

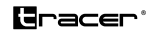

#### **Troubleshooting**

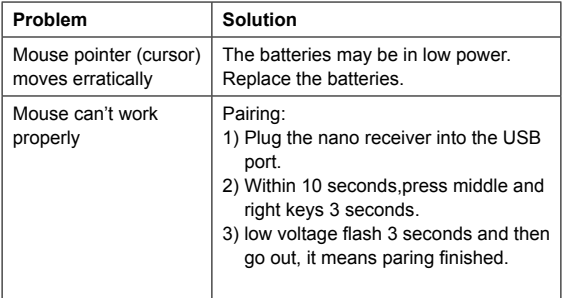

#### **Maintenance**

- Maintaining your product will ensure longer life and will minimize the chance of causing damage to your mouse.
- Keep all beverages away from the mouse area and avoid any spills.
- Keep the bottom of the mouse clean and free any dust and film by wiping off the bottom with just a damp soft cloth.
- Note: these devices are dependent on battery current for operation. Only alkaline batteries should be used.
- The batteries that ship with these devices are not rechargeable. Do not try to recharge them.

**CZ** Myš Tracer **Návod** k obsluze Flipper RF

#### **Obsah baleni**

- Bezdrátová optická myš
- Nano přijímač
- 2 baterie AAA
- Návod k rychlé instalaci
- Příručka uživatele
- Informace týkající se záruky

#### **Funkce**

- 1.Levé tlačítko
- 2.Pravé tlačítko
- 3.Středové tlačítko scroll
- 4.Přepínač DPI
- 5.Tlačítko dopředu
- 6.Tlačítko dozadu

### **Systémové požadavky**

Aby bylo možno používat výrobek, je nezbytný počítač těchto specifikací:

- 1. PC IBM® nebo kompatibilní.
- 2. Přehrávač CD-Rom / DVD-Rom
- 3. Jeden USB port.
- 4. Operační systém: Windows® 2000, Windows® XP, Windows® Vista nebo Windows® 7.

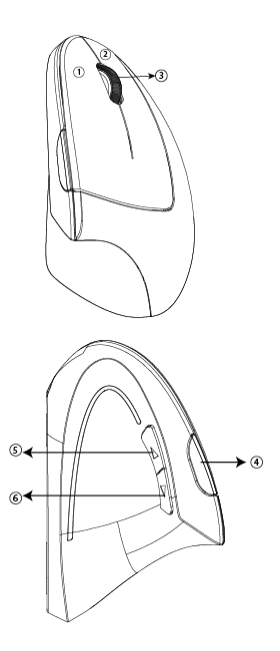

**Návod** k obsluze

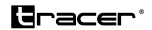

#### **Návod k rychlé instalaci**

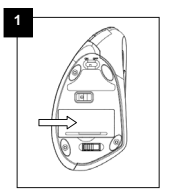

Otevřete zásobník na baterie nacházející se **3 1 2**  na spodku myši a instalujte 2 baterie AAA.

**3** Vytáhněte Nano přijímač ze zásobníku.

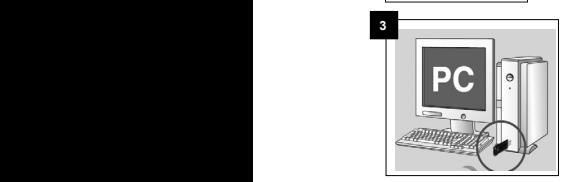

**·**Otwórz komorę baterii zlokalizowaną na spodzie myszy i

Zapněte počítač a umístěte Nano přijímač ve volném USB portu. Váš počítač provede příslušná nastavení, aby bylo umožněno používání myši.

**4** V případě, že Vaše myš ztrácí ID kód, opět párujte ID mezi **podraji**te i podrajite i podrajite i podrajite i podrajite i podrajite i podrajite i podrajite i podrajite i podrajite i podrajite i podrajite i podrajite i p myši a přijímačem v souladu s níže uvedeným návodem k řešení problémů.

## **Řešení problémů**

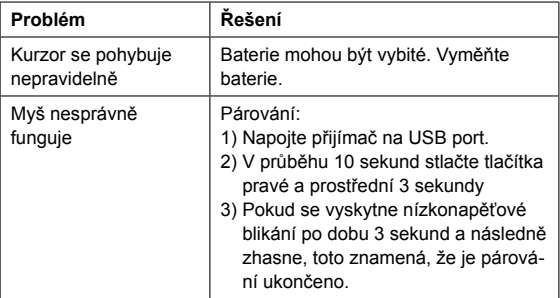

# **Údržba**

- Údržba Vašeho zařízení zajistí delší životnost a minimalizuje možnost poškození myši.
- Nápoje držte vzdáleně od myši a vyhýbejte se rozlévání jakýchkoliv tekutin.
- Spodek myši udržujte v čistotě zbaven prachu a utírejte jen pomoci navlhčeného měkkého hadříku.
- Pozor: funkce těchto zařízení závisí na elektřině z baterie. Smí se používat jen alkalické baterie.
- Baterie dodávané spolu z těmito zařízeními se nesmí opět nabíjet. Nepokoušejte se o jejich opětovné nabíjení.

#### **Návod** na obsluhu

# **G**racer'

#### **Obsah balenia**

- Bezdrôtová optická myš
- Nano prijímač
- 2 batérie AAA
- Návod na rýchlu inštaláciu
- Manuál užívateľa
- Informácie ohľadom záruky

### **Funkcie**

- 1. Ľavé tlačidlo
- 2. Pravé tlačidlo
- 3. Stredové tlačidlo scroll
- 4. Prepínač DPI
- 5. Tlačidlo dopredu
- 6. Tlačidlo dozadu

### **Systémové požiadavky**

Aby bolo možno používať výrobok, je nutný počítač týchto špecifikácií:

- 1. PC IBM® alebo kompatibilný.
- 2. Prehrávač CD-Rom / DVD-Rom
- 3. Jeden USB port.
- 4. Operačný systém: Windows® 2000, Windows® XP, Windows® Vista alebo Windows® 7.

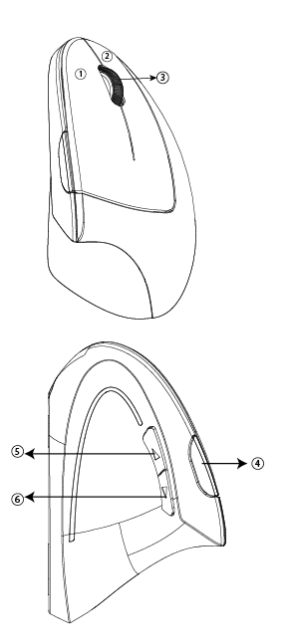

### **Návod na rýchlu inštaláciu**

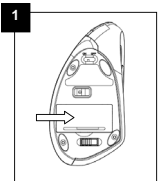

Flipper RF.

**1 3 1 2 1 2 1 2 1 2 1 2 1 2 1 2 3 1 2 3 1 2 3 1 2 3 1 2 3 1 2 3 1 2 3 1 2 3 1 2 3 1 2 3 1 2 3 1 2 3 1 2 3 1 2 3 1 2 3 1 2 3 1 2 3 1 2 5 1 2 5 1 2 5 1 2 5 1 2 5 1 2 5 1 2 5 1 2 5 1 2 5 1 2 5 1 2 5 1 2 5 1 2 5 1 2 5 1 2 5 1** na spodku myši a inštalujte 2 batérie AAA.

**2** Vytiah

Vytiahnite Nano prijímač zo zásobníka.

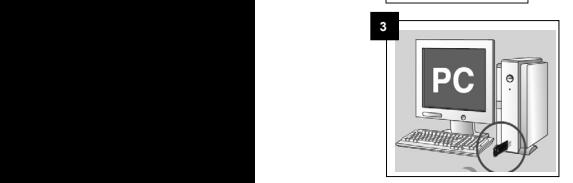

Zapnete počítač a umiestníte Nano prijímač vo voľnom USB porte. Váš počítač vykoná príslušné nastavenia, aby bolo umožnené používanie myši.

**1** V prípade, že Vaša myš stráca ID kód, opäť párujte ID medzi **podra**cznego komputer i podracznego komputer i podracznego komputer i podracznego komputer i podracznego komputer i podracznego komputer i podracznego komput myšou a prijímačom v súlade s nižšie uvedeným návodom na riešenie problémov.

**·**Otwórz komorę baterii zlokalizowaną na spodzie myszy i

**Návod** na obsluhu

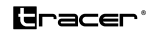

#### **Riešenie problémov**

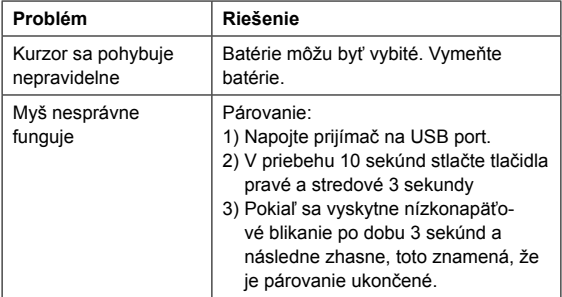

# **Údržba**

- Údržba Vášho zariadenia zabezpečí dlhšiu životnosť a minimalizuje možnosť poškodenia myši.
- Nápoje držte ďaleko od myši a vyhýbajte sa rozlievaniu akýchkoľvek kvapalín.
- Spodok myši udržiavajte v čistote bez prachu a utierajte len pomocou vlhkej mäkkej handry.
- Pozor: funkcia týchto zariadení závisí od elektriny z batérie. Môžu sa používať len alkalické batérie.
- Batérie dodávané spolu z týmito zariadeniami sa nemôžu opäť nabíjať. Nepokúšajte sa o ich opätovné nabíjanie.

**RU** Мышь Tracer **Руководство** по эксплуатации Flipper RF

#### **Содержимое упаковки**

- Беспроводная оптическая мышь
- Наноприёмник
- 2 аккумулятора AAA
- Быстрое руководство по установке
- Руководство по эксплуатации
- Информация о гарантии

#### **Функции**

- 1. Левая кнопка
- 2. Правая кнопка
- 3. Колесо и средняя кнопка
- 4. Кнопка DPI
- 5. Кнопка вперед
- 6. Кнопка назад

#### **Системные требования**

Для пользования продуктом компьютер должен обладать следующими спецификациями:

- 1. PC IBM® или совместимый.
- 2. CD-Rom / DVD-Rom Player
- 3. Один порт USB.
- 4. Операционная система: Windows® 2000, Windows® XP, Windows® Vista или Windows® 7.

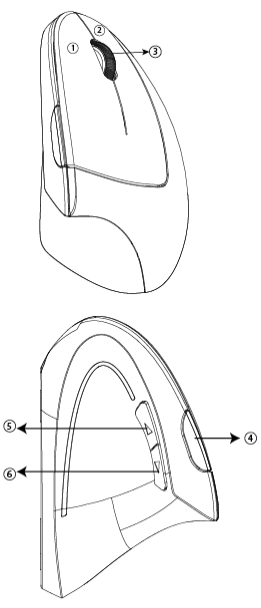

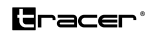

#### **Быстрое руководство по эксплуатации**

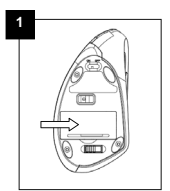

Откройте батарейный отсек, **3 1 2**  расположенный под мышью. Установите 2 AAA батареи.

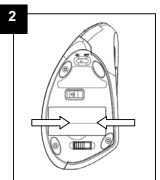

**Вытяните приемник Nano из** Отсек.

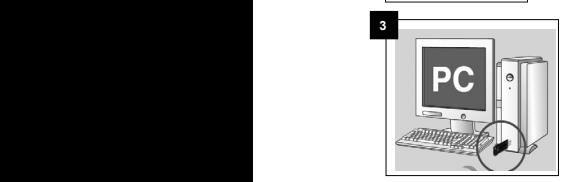

**·**Otwórz komorę baterii zlokalizowaną na spodzie myszy i

Включите Ваш ПК и вставьте наноприёмник в доступный порт USB. Ваш ПК выполнит необходимые настройки для работы с мышью.

**3 1** Когда мышь потеряет код идентификации, снова<br> **•** Włącz komputer i podrączy odbiornik na wolnego wolnego выполните сопряжение между мышью и приёмником согласно инструкции по выявлению и устранению неполадок, представленной ниже.

**RU** Мышь Tracer **Руководство** по эксплуатации Flipper RF

#### **Выявление и устранение неполадок**

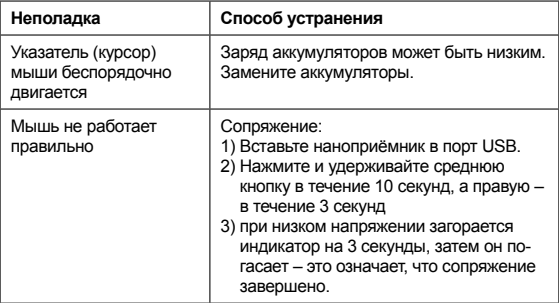

#### **Уход**

- Уход за Вашим продуктом обеспечит более долгий срок службы и минимизирует вероятность нанесения повреждения Вашей мыши.
- Не храните напитки возле мыши и избегайте их проливания.
- Содержите нижнюю часть мыши в чистоте и без пыли; протирайте нижнюю часть мягкой влажной тряпочкой.
- Примечание: работа данных устройств зависит от тока аккумуляторов. Следует использовать только щелочные аккумуляторы.
- Аккумуляторы, поставляемые с данными устройствами, не подлежат повторной зарядке. Не пытайтесь заряжать их.

### **Használati** útmutató

# **Gracer**®

#### **A csomag tartalma**

- Vezeték nélküli optikai egér
- Nano vevőegység<br>• 2 db AAA elem
- 2 db AAA elem
- Gyors telepítési útmutató
- Felhasználói kézikönyv
- Garanciális feltételek

## **Funkciók**

- 1. Bal Gomb
- 2. Jobb Gomb
- 3. Görgető és Középső Gomb
- 4. DPI Gomb
- 5. Előre Gomb
- 6. Vissza Gomb

#### **Rendszerkövetelmények**

A készülék használatához szükséges követelmények:

- 1. PC IBM® vagy kompatibilis.
- 2. CD-Rom / DVD-Rom
- 3. USB port.
- 4. Operációs rendszer: Windows® 2000, Windows® XP, Windows® Vista vagy Windows® 7.

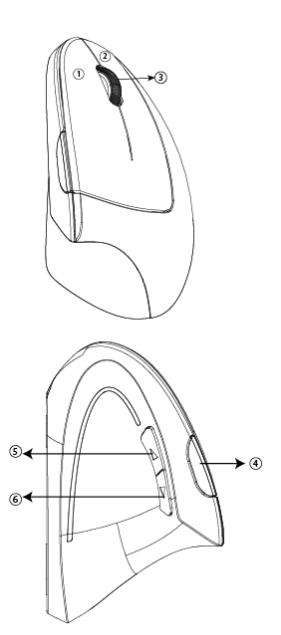

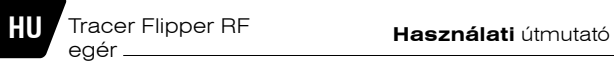

### **Gyors telepítési útmutató**

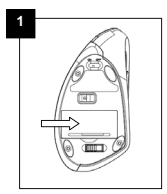

**1** Nyisd ki az egér alján található elemtartót és helyezz be 2 db AAA elemet.

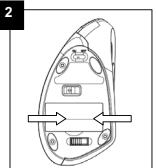

Vedd ki a Nano vevőegységet az elemtartóból. **3 1 2** 

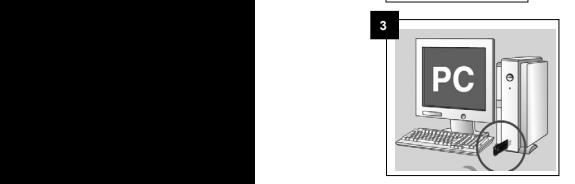

Kapcsold be a számítógépet és helyezd be a Nano vevőegységet a számítógép szabad USB portjába. A számítógéped végrehajtja az egér működtetéséhez szükséges beállításokat.

**1** Ha az egér elveszti az azonosító kódot, párosítsd újra az <br>**1 Barbar - Włącz konfiguracj** azonosítót az egér és a vevőegység között a következő hibaelhárítási útmutató szerint.

**·**Otwórz komorę baterii zlokalizowaną na

# **Használati** útmutató

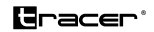

#### **Hibaelhárítás**

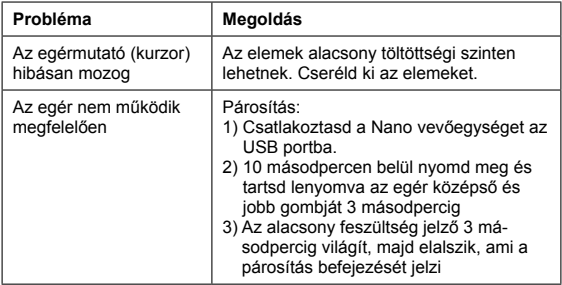

#### **Karbantartás**

- A karbantartási útmutatók betartása hosszabb élettartamot biztosít és minimálisra csökkenti az egér meghibásodásának a kockázatát.
- Tartsa távol a folyadékokat az egértől és kerülje a folyadékok érintkezését az egérrel.
- Tartsa tisztán és pormentesen az egér alját, az egér tisztításához benedvesített, puha törlőkendőt használjon.
- Figyelem: ezek a készülékek elemmel működnek. A készülék üzemeltetéséhez kizárólag alkáli elemet szabad használni.
- A készülékkel együtt kiszállított elemek nem újratölthetők. Ne próbáld meg őket újratölteni.

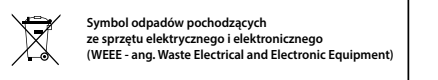

związanego z ograniczeniami z ograniczeniami z ograniczenia z ograniczeniami z ograniczenia z produktów wykorzy<br>Zograniczenia Z | ze sprzętu elektrycznego i elektronicznego **(WEEE - ang. Waste Electrical and Electronic Equipment)** 

Użycie symbolu WEEE oznacza, że niniejszy produkt nie może być traktowany jako odpad domowy. Zapewniając prawidłową utylizację pomagasz chronić środowisko naturalne. W celu uzyskania bardziej szczegółowych informacji dotyczących recyklingu niniejszego **|** produktu należy skontaktować się z przedstawicielem władz lokalnych, produkta należy skontaktoriac się z przedstawieciem madz lokalnych,<br>dostawcą usług utylizacji odpadów lub sklepem, gdzie nabyto produkt.

Produkt może być stosowany w następujących krajach.

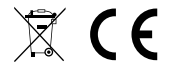

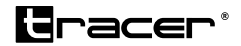

Producent: Megabajt Sp. z o.o., ul. Rydygiera 8, 01-793 Warszawa